## **What Can You Copy with Megabit Macros?**

This document contains examples of what you can copy from a PDF into your indexing program with the macros along with a description of each macro.

Macros that copy a string of names from a bibliography and split them up into individual entries are covered in a separate document.

### **Table of Contents**

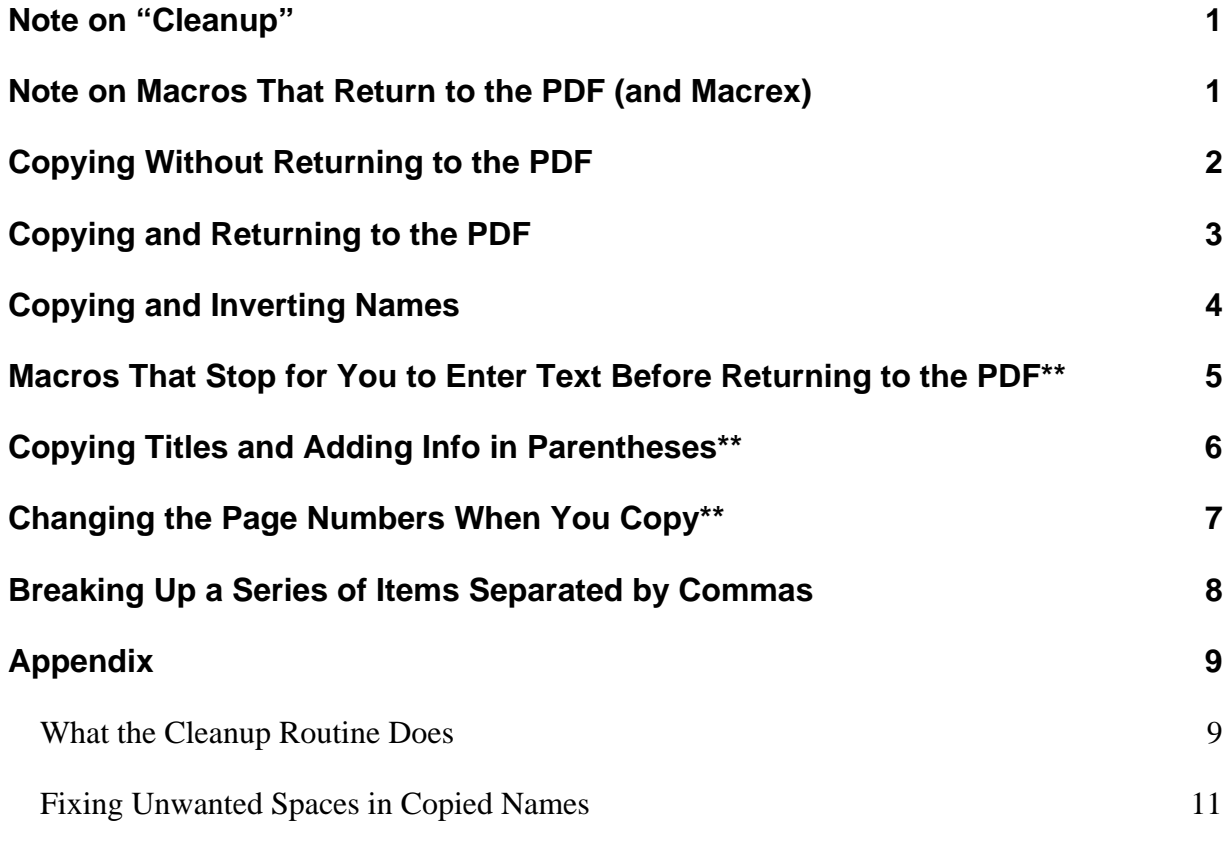

copyright Margaret Berson 2013

#### **Note on "Cleanup"**

Fairly often, when we copy from a PDF, we get extra spaces where we don't want them, or paragraph breaks where we don't want them. These macros are able to remove these in some but not all cases. This is another way in which the macros save you time. See the Appendix for details.

### **Note on Macros That Return to the PDF (and Macrex)**

The original idea of these macros was to copy your selected text from the PDF into the indexing program and automatically return the focus to your PDF—in effect, to give you one-touch copying after you've selected the text in the PDF.

With the SKY and Cindex macros, most of the macros assume that you are autorepeating the page number, so they just move the focus back to the PDF at the end. Other macros stop for you to enter the page number, and then return the focus to the PDF when you press Enter (in SKY) or PageDown (in Cindex). (I also have a version for Cindex in which none of the macros use autorepeat, or as Cindex calls it, "Carry Locators Forward.")

However, with Macrex, there are so many different options for entering the page number that so far, most users prefer to always take care of the page number themselves. So in the current Macrex file, the macros just stop when ready for the page number, but there is also an alternate ending on which I am currently waiting for feedback. Since this document was originally written for the SKY and Cindex macros, it still refers to "returning to the PDF," but Macrex users should bear in mind that the Macrex macros don't do this at this time.

### **Copying Without Returning to the PDF**

The simplest macro just copies your selected term into the main field in your indexing program and then just stops (so you can do anything more you want to)—this macro does not return the focus to the PDF.

You can copy a word or phrase into the main field and then just **stop** (so that you can do other things to your entry in your indexing program):

*what you select:*  $result$  *result in indexing program:* 

linguistics linguistics

*[waiting for you to edit it]* 

indexing methods indexing methods

*[waiting for you to edit it]*

The next macro also does not return to the PDF, but makes a copy of your entry and then leaves you in SKY so you can edit the copy.

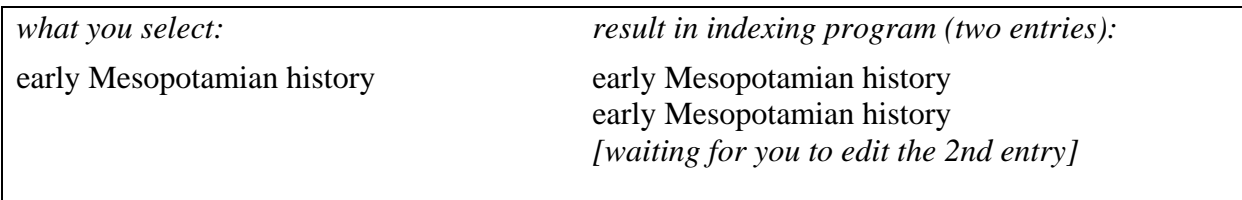

## **Copying and Returning to the PDF**

These are the most standard macros, that you'll probably use most of the time: they just copy, move to the next empty main field in your indexing program, *and then take you back into your PDF*—and they do not require you to press any keys during the macro. When the macro is complete, your focus (your cursor) will be in the PDF and you can immediately select something else to copy next.

**NOTE:** These macros assume you are letting the indexing program auto-repeat the page number, although you can use auto-repeat or not as you prefer. There are other macros that stop for you to change the page number (see page 7).

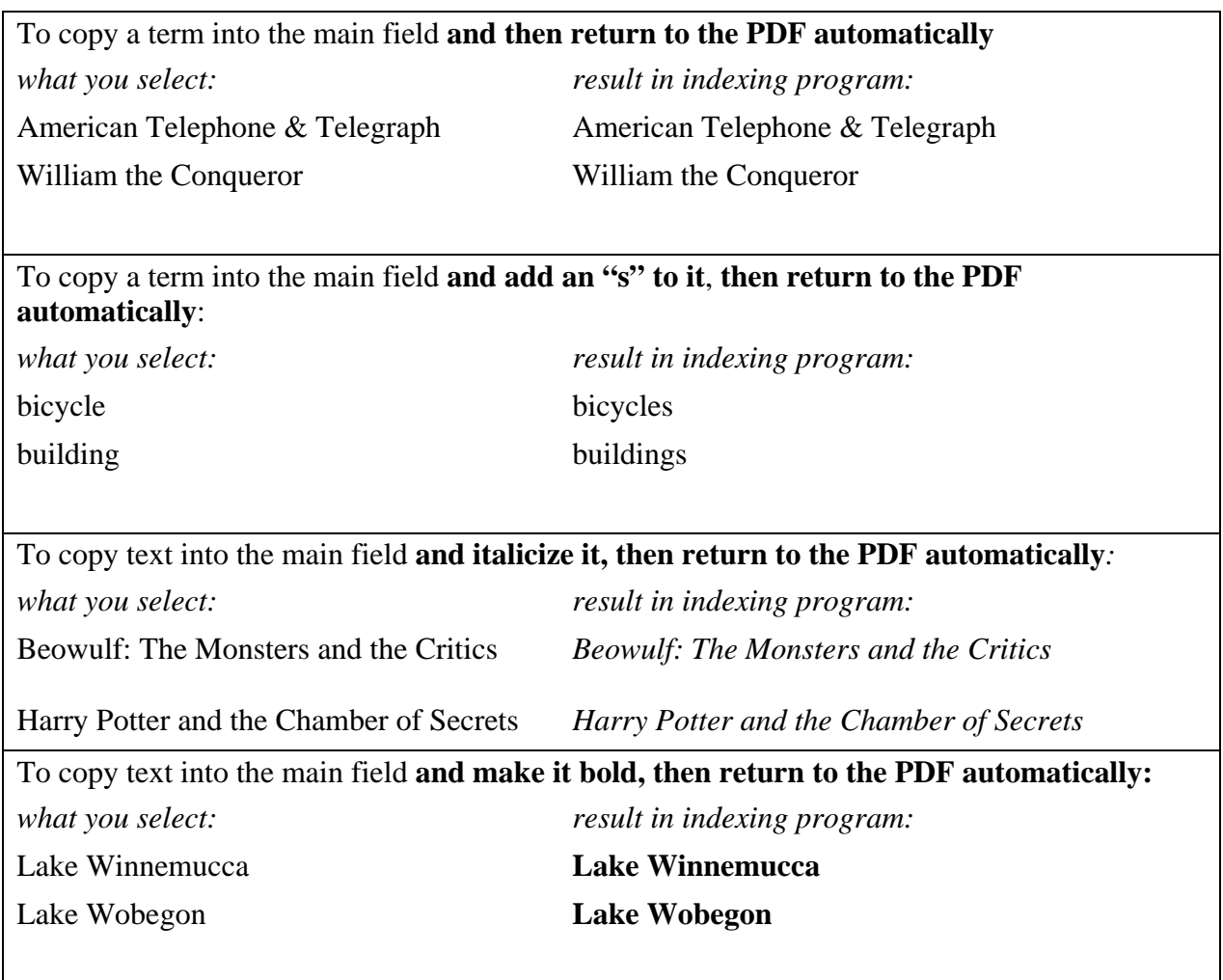

# **Copying and Inverting Names**

#### **Note: Macros for splitting up groups of names from bibliographies are covered in a separate practice sheet.**

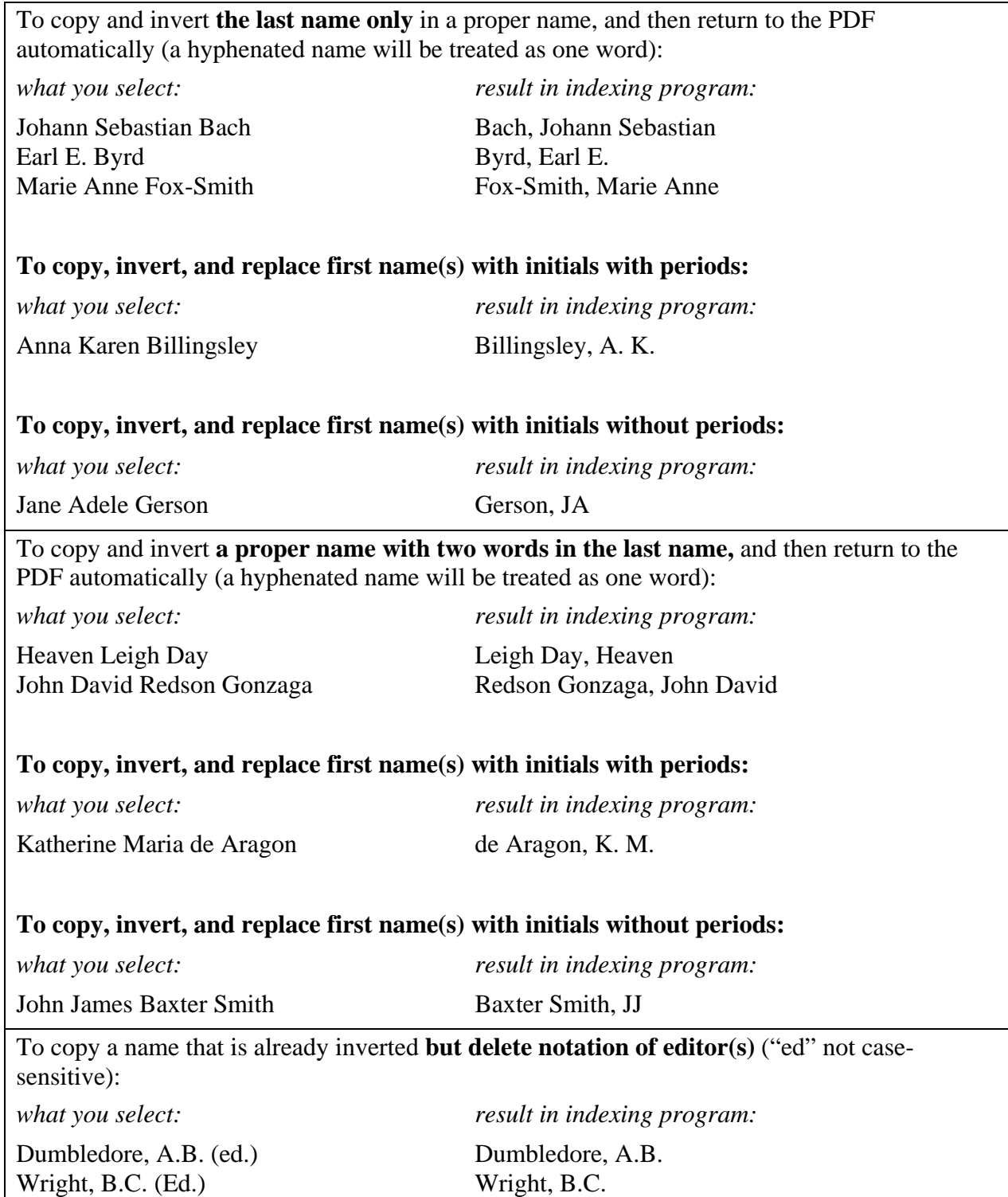

### **Macros That Stop for You to Enter Text Before Returning to the PDF\*\***

These two macros will *stop and wait* for you to type in a subentry if you copied a main, or for you to type in a main entry if you want your copied text to be a sub. After pasting in your copied text, the macro will wait for you to press the appropriate key for your indexing program, and when you press the key, the macro moves to the next empty main field and returns you to the PDF.

In the examples, the text that you typed is shown in a different font.

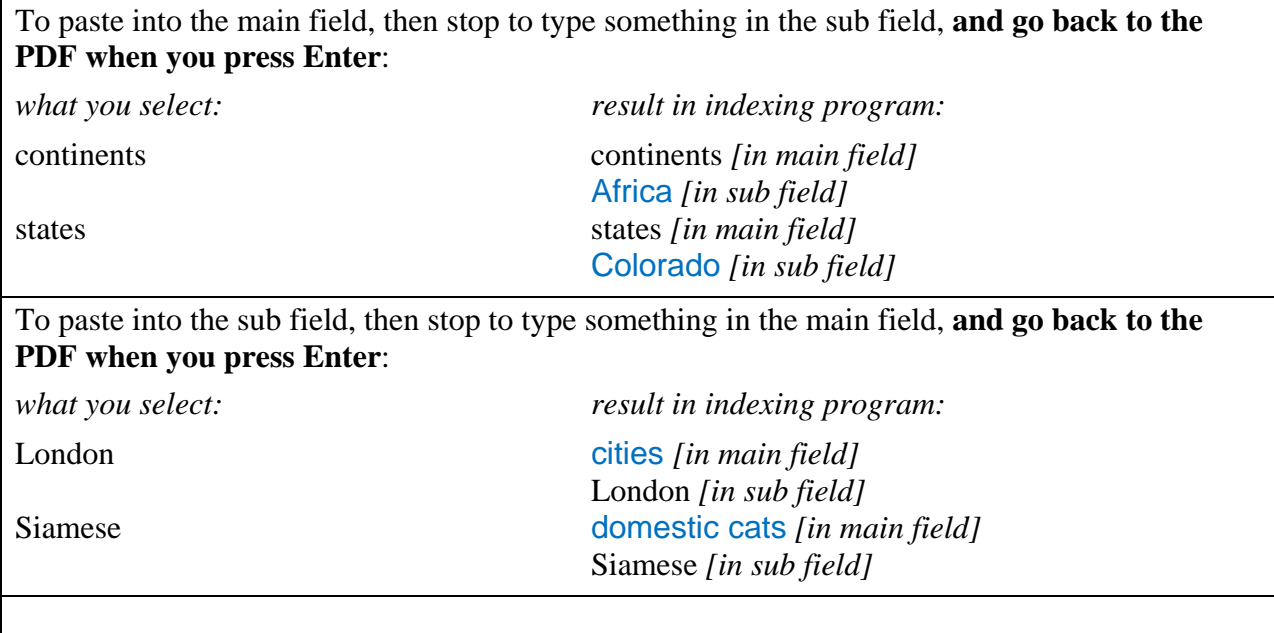

#### *SKY ONLY:*

This new macro is only for SKY 7—it opens the editing window, to give you the most flexibility in modifying the copied text:

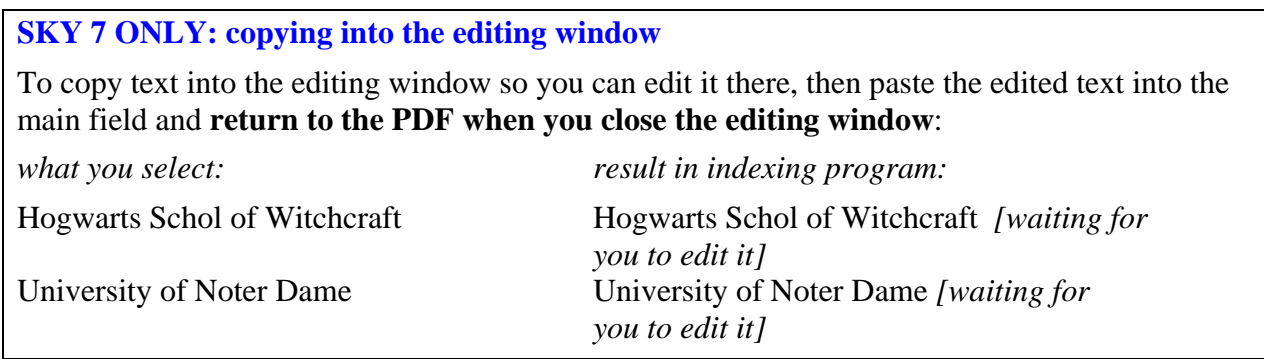

### **Copying Titles and Adding Info in Parentheses\*\***

These macros are for copying titles or other info when you want to add information in parentheses after the copied text. The first two macros put a title into quotation marks or italics, and then stop inside parentheses, and then *you must type the info you want to put inside the parentheses* (e.g., an author's name or a date) *and then press the*  **appropriate key for your indexing program.** The macro then moves to the next empty main field and returns to the PDF.

In the examples, the text that you type is shown in a different font.

To put **quotation marks** around what you copied, add parentheses, then wait for you to type the author's name, date, or whatever in the parens, **and go back to the PDF when you press Enter**, use **QUOTESAddAuthor**:

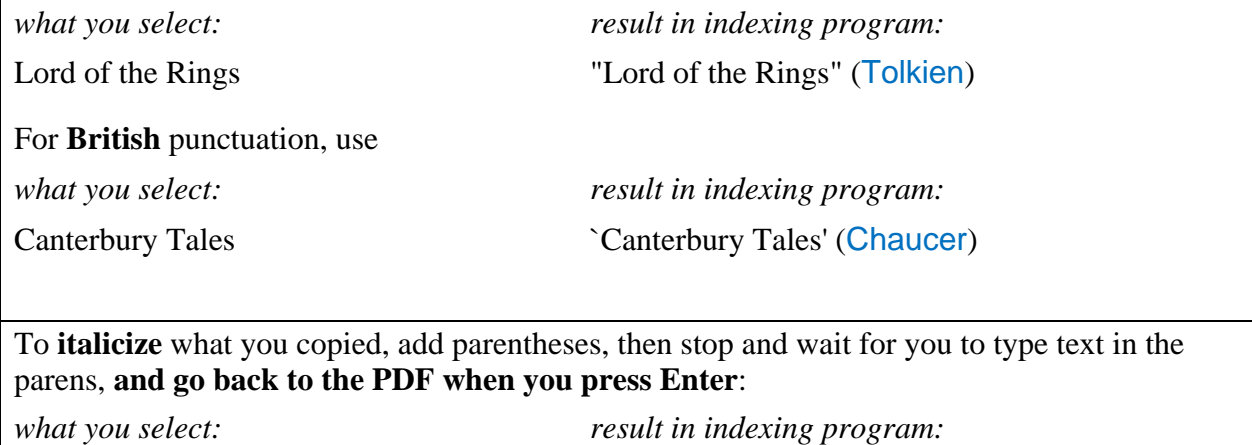

The Sun Also Rises *The Sun Also Rises* (1926) Call of the Wild *Call of the Wild* (London)

## **Changing the Page Numbers When You Copy\*\***

These macros copy/paste your selected text and then stop in the page number field and wait so that you can put in a new page number or edit the existing one **and then press the appropriate key in your indexing program to return to the PDF**, so that you can change the page number without having to flip back over into SKY separately:

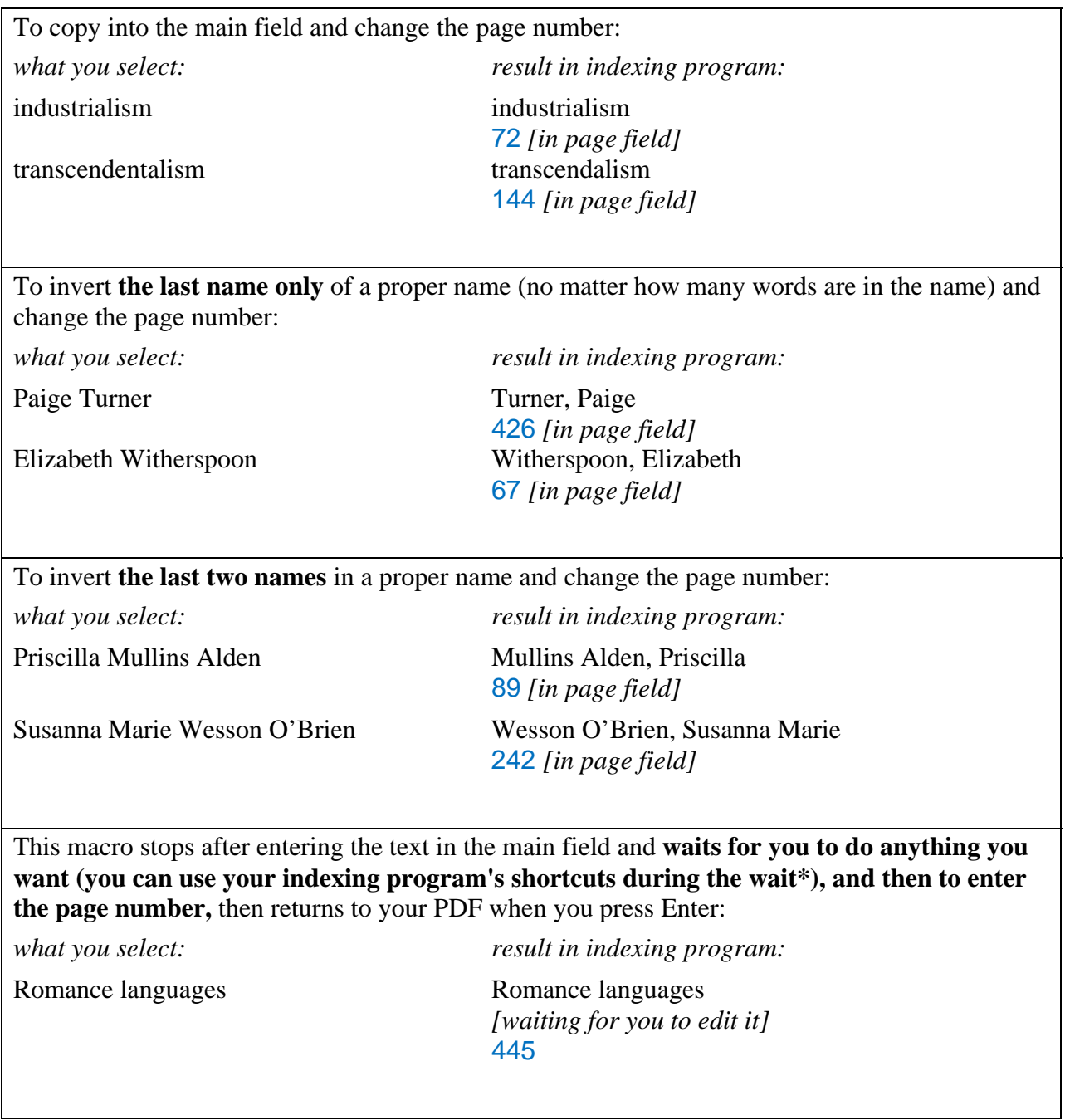

### **Breaking Up a Series of Items Separated by Commas**

Use this macro to break up series of items separated by commas.\* The macro will still work if there is no comma before the "and". It will also remove parenthetical material.

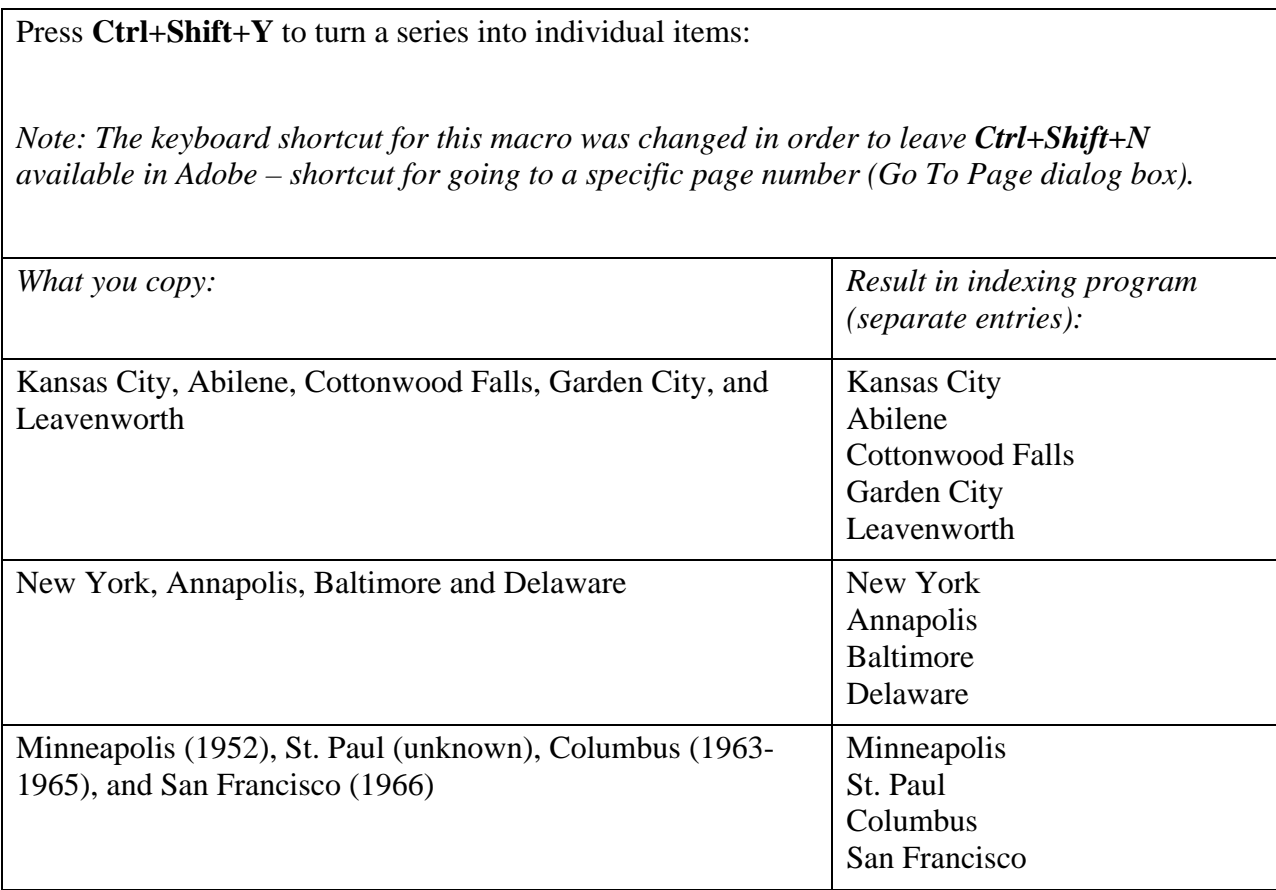

\*See the separate practice sheet on name-splitting for macros that will split up a string of names from a bibiliography into individual entries.

**In SKY only**, there are also three macros to change the case of entries, using the same shortcuts as you would use within SKY.

## **Appendix**

#### *What the Cleanup Routine Does*

The macros will "clean up" any of the following in the selected text (*some of these may appear in raw copied text even though you cannot see them in the PDF*):

- spaces at the end or beginning
- line breaks within the text
- double spaces within the text
- semicolon, colon, period, comma, question mark, or exclamation point at the end
- hyphens followed by a space (but the name macros don't delete hyphens)

The examples are shown in a monospace font so that double spaces are easier to see.

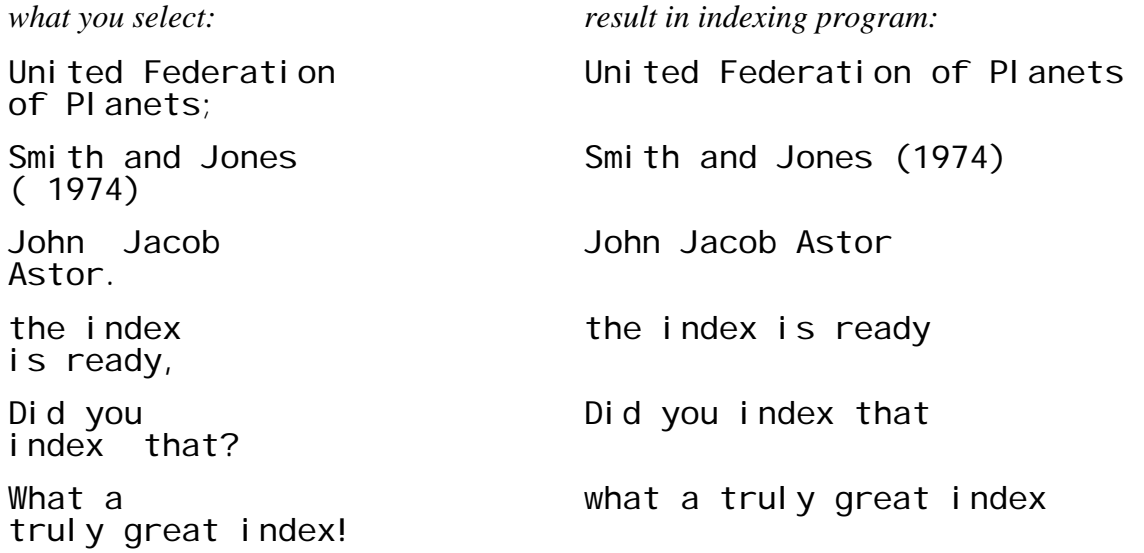

The macros also delete an extra space around after a left parenthesis, an extra space before a right parenthesis, or an extra space before a comma.

Examples:

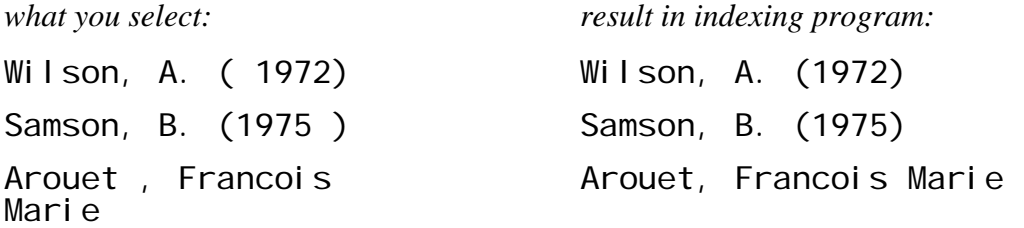

The macros will also delete extra spaces sometimes found in copied text after an uppercase letter where there was a ligature in the PDF, or an extra space after the "T" in "The":

Examples:

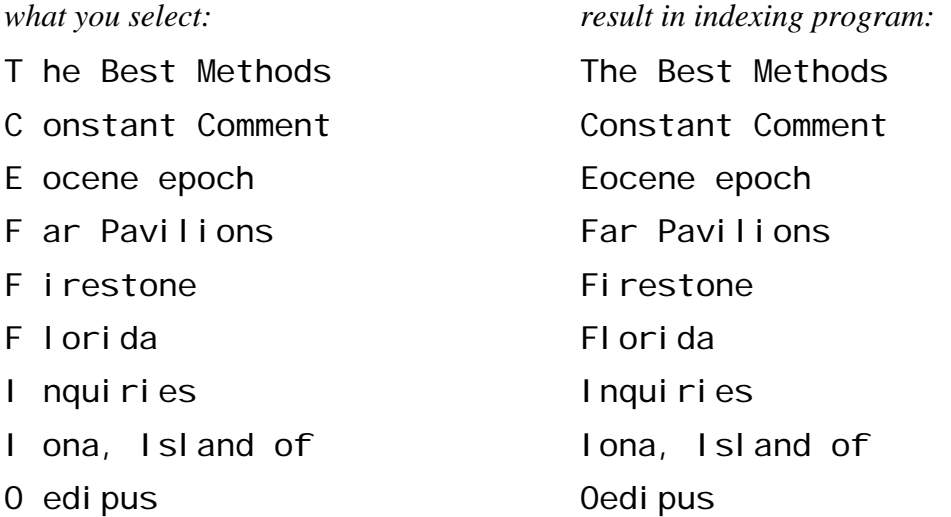

### *Fixing Unwanted Spaces in Copied Names*

Sometimes when you copy text from certain PDFs, you will end up with extra spaces where there were "ligatures"—two characters that look as if they were printed as a unit for better spacing<sup>1</sup> (even though you can't see the space when you look at the PDF). *Only the name-copying macros are able to detect and fix these and only when they are between two lowercase letters.* (In ordinary text, the macros would not be able to distinguish whether something should be a separate word—they can only distinguish this within the names because almost all names begin with a capital letter.) For example, if you copied from a PDF and ended up with text like the examples that follow, the name-inversion macros will delete the extra space. (They'll also fix an extra space after a hyphen.)

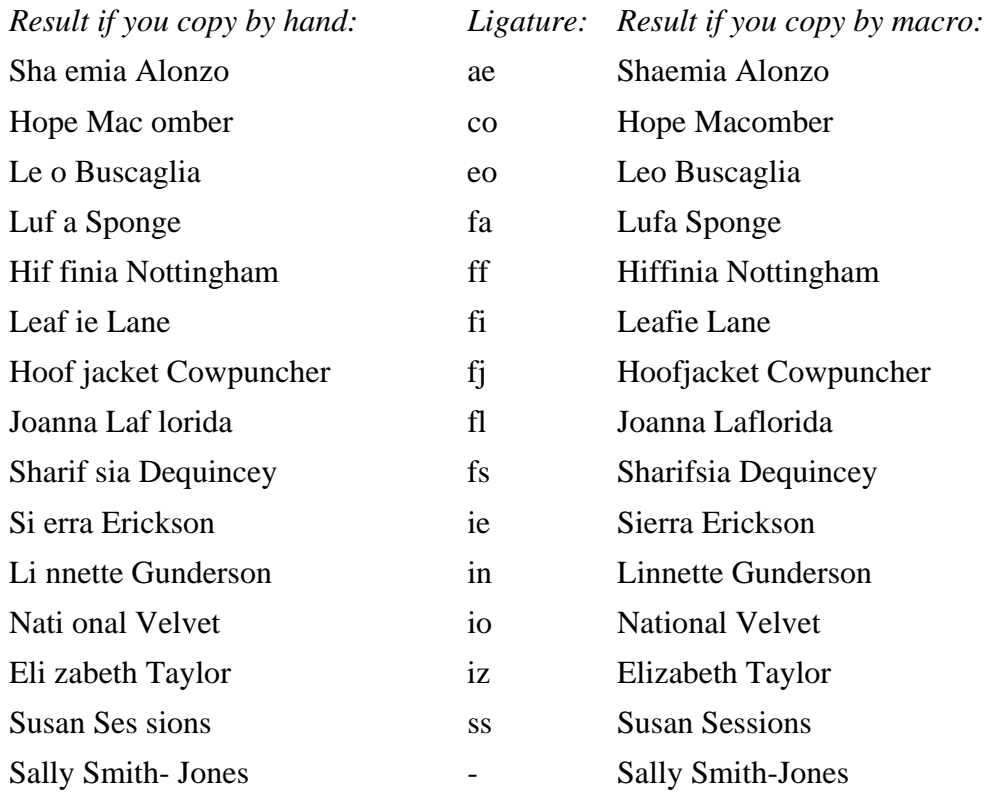

### **If you run into other cases like this that keep occuring, please let me know and I'll add them.**

<sup>1</sup>I know that sounds illogical, but that's the way it happens.